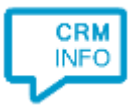

How to configure caller recognition and screen-pop for:

## weclapp

Contact replication method: REST API Screen pop method: Generated URL

## Prerequisites

The integration requires access to the API. To authorize, configure an API token in your weclapp account under My settings > API.tokens/Export files/Subscription levels.

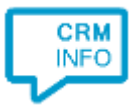

## Configuraton steps

1) Start by clicking 'Add application' in the Recognition Configuration Tool. From the list of applications, choose weclapp, as shown below.

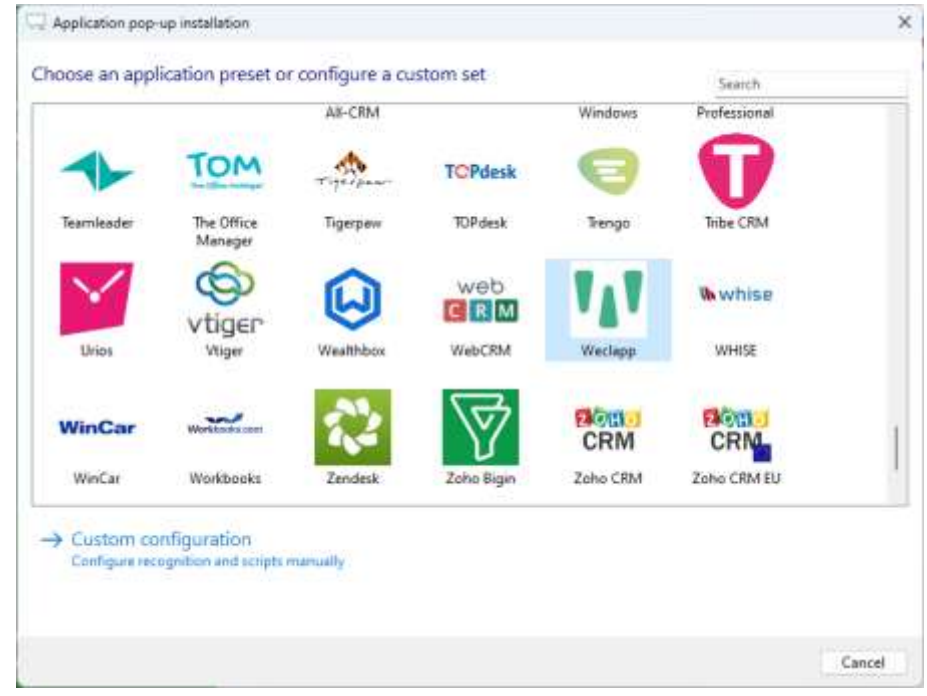

## 2) Authorize access to the API.

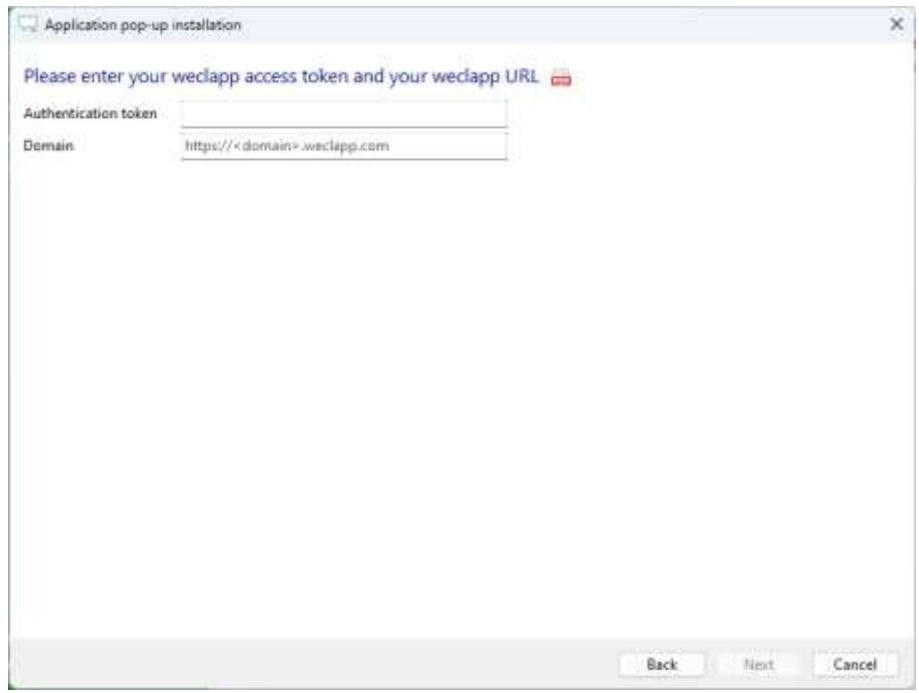

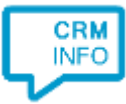

3) Choose which fields to display in the call notification on an incoming call.

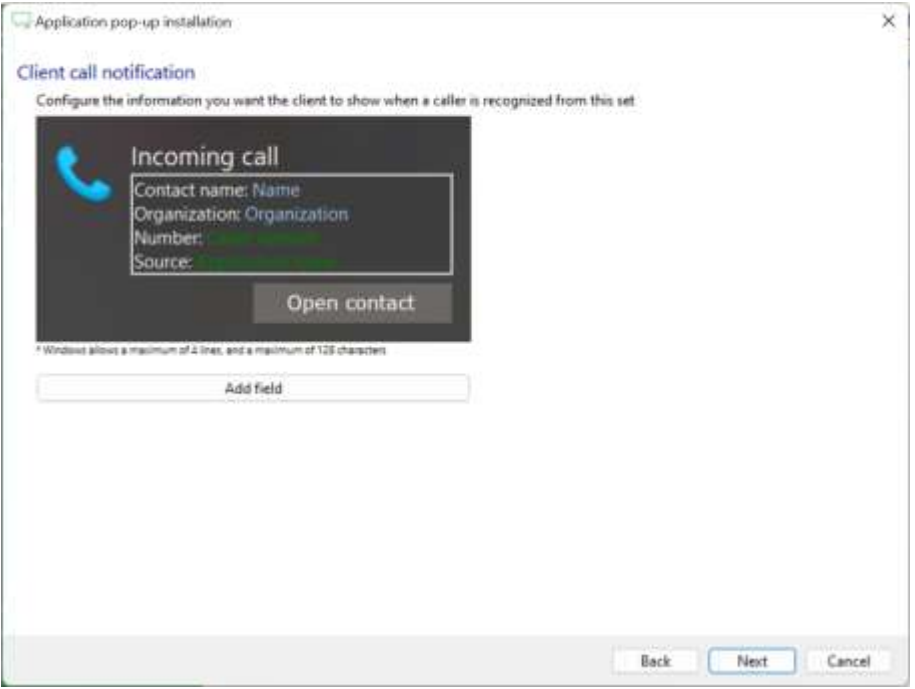

4) The 'Show Contact' script is preconfigured. You can add extra scripts or replace the 'Show Contact' script.

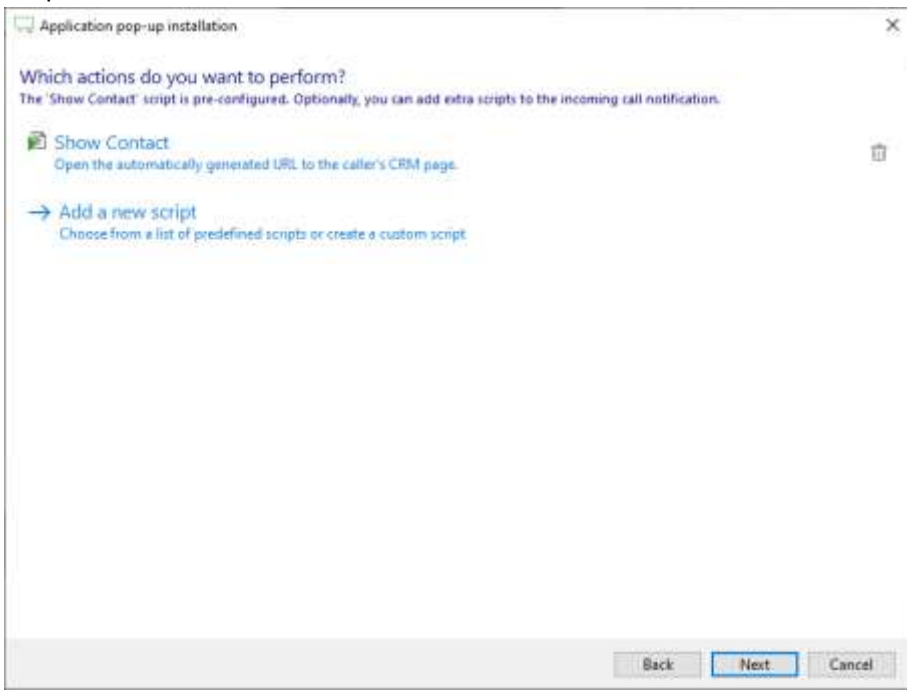

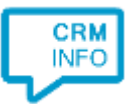

5) Check the configuration summary and click 'Finish' to add the integration with the application.

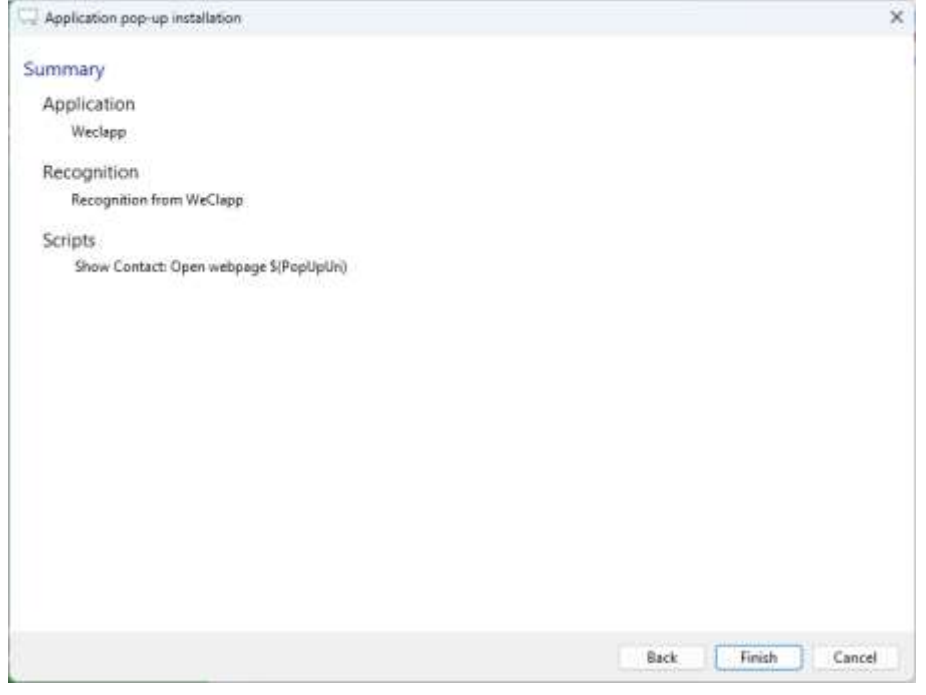